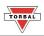

## Check Weighing ([HE[H]

The check weighing function is used to compare the weight of an object against a preset target range. To set the limits and use the check weighing function follow the steps below. A "C" indicator will appear on the screen to indicate the scale is in Check Weighing mode.

1. To enter Check Weighing Mode, press the "Function" key. Select "CHECH" by pressing the "T" key.

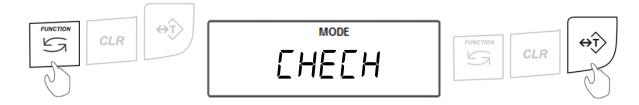

2. The current, set *UNDER*-limit and the command "UndEr" will appear on the display sequentially. To accept the current UNDER-limit, press the "T" (Yes) key. To change the limit, press the " $\rightarrow 0 \leftarrow$ " key.

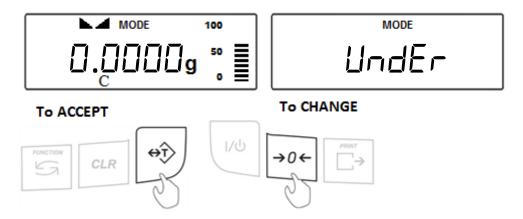

**Note:** The *UNDER*-limit displayed will be from the last time the function was used. If this is the first time the Check Weighing function is used, the limit will be set to 0.000g.

To enter a weight, use the following keys: the " $\rightarrow$ 0 $\leftarrow$ " (NO) key to increment a digit; "T" (YES) key to accept and go to the next digit; "P" key to insert a decimal; "FUNCTION" key to accept the entire setting; and "CLR" key to clear and start over . To become familiar with setting the weight limits, see *Table 16.1*.

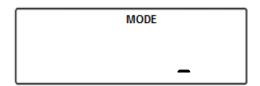

3. After setting the *UNDER*-limit, the current, set *OVER*-limit and the command " $\Box \cup E_{\Gamma}$ " will appear on the display sequentially. To accept the current *OVER*-limit, press the "T" (Yes) key. To change the limit, press the " $\rightarrow 0 \leftarrow$ " key.

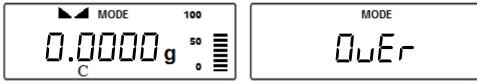

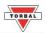

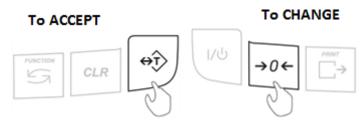

**Note:** The *OVER*-limit displayed will be from the last time the function was used. If this is the first time the Check Weighing function is used, the limit will be set to 0.000g.

To change the OVER-limit, follow the directions in Steps 3 - 4 of this section.

4. Once both limits have been set the scale will display "£ArE". Place a container on the pan and press the "T" key to tare.

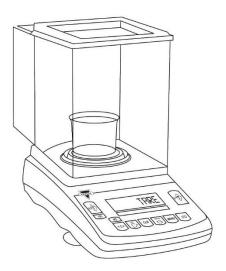

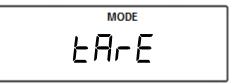

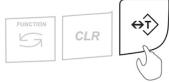

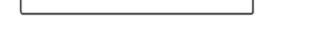

5. The scale is now ready to use. To perform check weighing place your object on the pan to check whether the weight of the object falls within the designated range. If the weight is less than the lower limit the scale will display the weight of the object and the command "UndEr". If the weight falls within the range, the "ALLEPL" command will be displayed. If the weight exceeds the upper limit, the scale will display "DuEr".

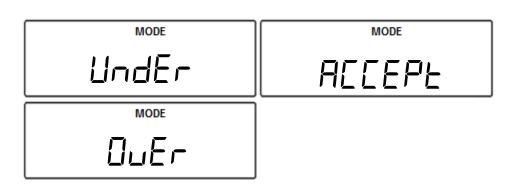

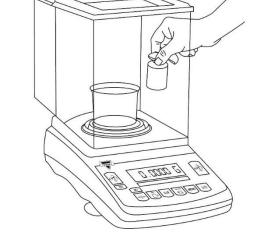

6. To exit Check Weighing, press the "CLR" key to clear the function.

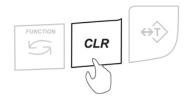

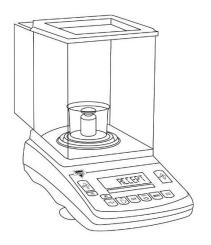